# **Learning to Code with SVG**

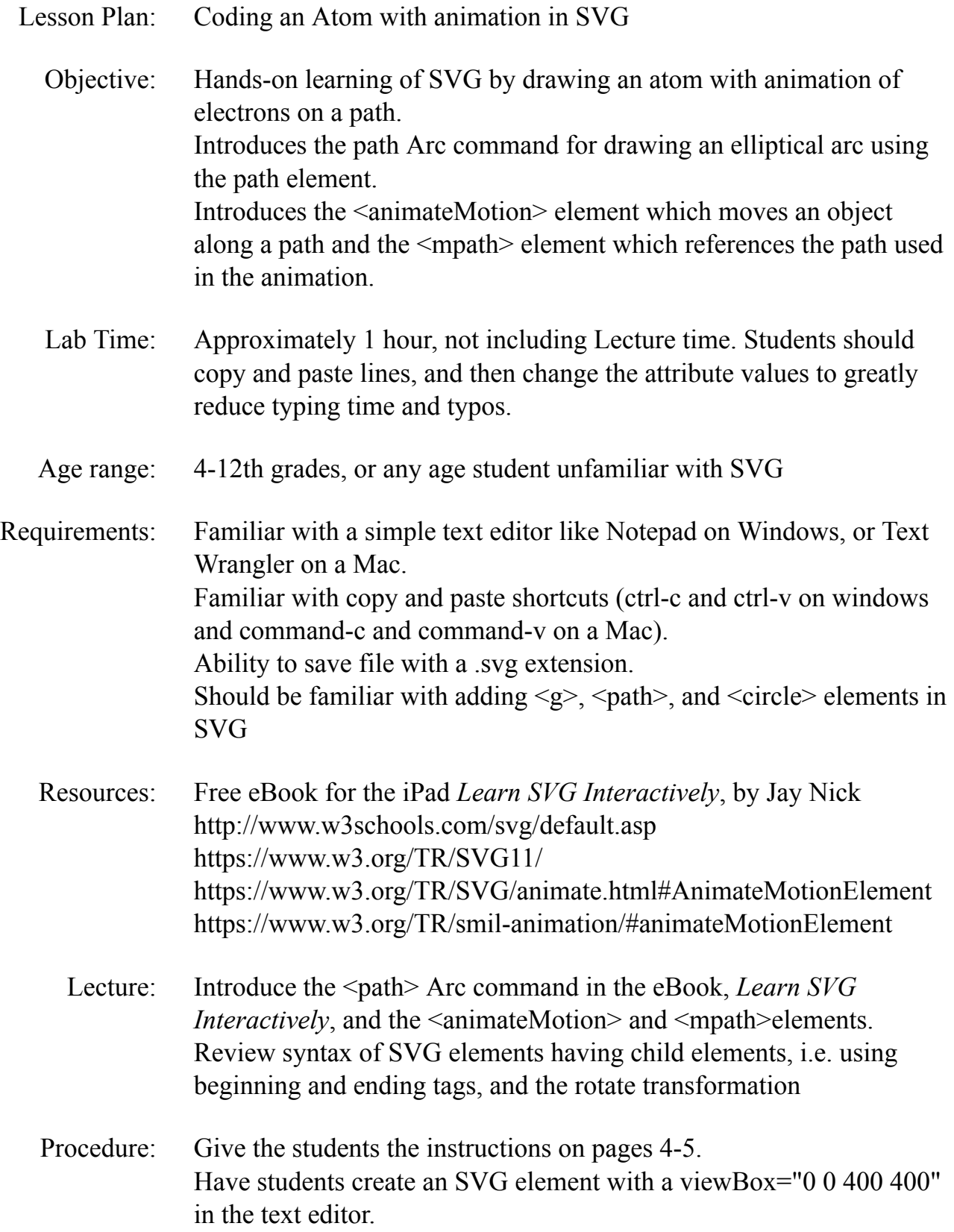

Save the file as atom.svg then open in a browser. Keep the text editor and browser windows open.

Save and refresh the browser regularly to see if errors were introduced and what effect the code had.

- Take Away: Students should feel comfortable creating SVG images from scratch. Students should get a feel for the <path> element Arc command. Students should understand the syntax for SVG elements with child elements.
	- Additional Activity Students can change the path command to have the electrons behave differently. Change the path style to stroke:none to remove elliptical arc visibility Advanced students can create an atom from the periodic chart.

#### *SSTEAM TEAMCODED CODED..ORG ORG*

## **Atom**

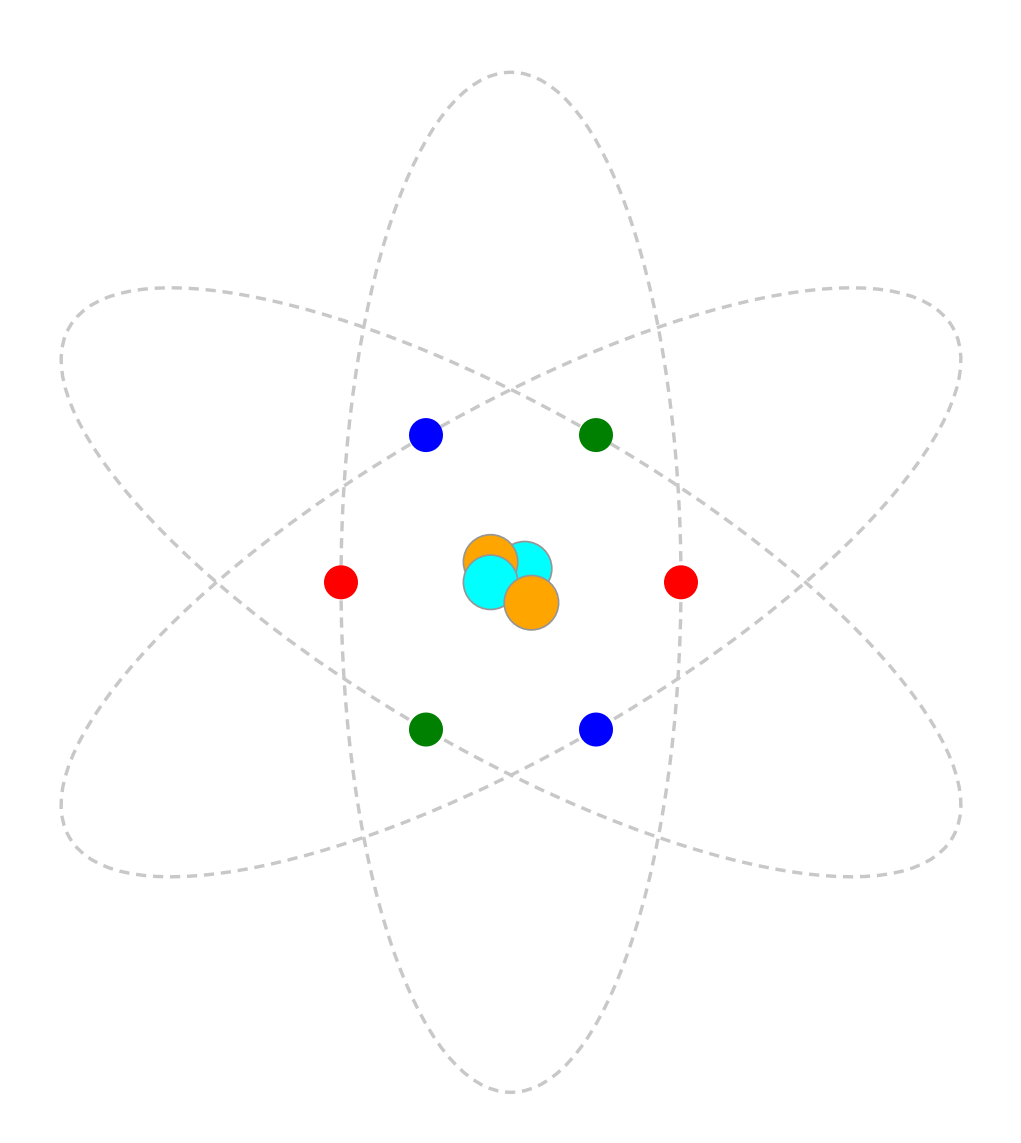

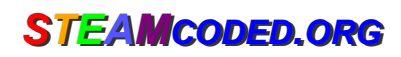

### **Coding an Atom with animation in SVG**

In a text editor, create an  $\langle \text{svq} \rangle$  element with a viewBox from (0,0) to (400,400) and save the file as atom.svg and open the file in a browser. In the editor, add the SVG elements (per instructions below).

- 1: Create an SVG image with a viewBox="0 0 400 400"
- 2: Create a group element with a rotate transformation: rotate 0 degrees about (200,200)
- 3: Create a path element as a child of the group with id="p1" style="fill:none;stroke:rgb(200,200,200);stroke-dasharray:3,2;" d="M150,200A50,150,0,0,1,250,200A50,150,0,0,1,150,200z"

Note: the path starts at (150,200), then draws an elliptical arc (A) with x-radius of 50, y-radius of 150, flags of 0,0,1 and ends at (250,200), then draws another arc (A) from that point with the same x & y radius and flags and ends at (150,200) which is the starting point of the path. A z command is included at the end to make sure the path is completely closed.

- 4: Create a circle element as a child of the group; radius: 5, style: fill:red Note: the element will have child elements.
- 5: Create an animateMotion element as a child element of the circle with attributes: dur="1s" repeatCount="indefinite" The element will have a child element.
- 6: Create a mpath element as a child of the animateMotion element with attribute: xlink:href="#p1"
- 7: Copy the grouping and paste it after the group, then delete the path element and change the rotation angle to 180 degrees
- 8: Copy both groupings and paste it after the 2 groupings, then change: group rotate transformation angles to 60 and 240 Both groups: circle style to fill:blue Both groups: animateMotion duration to 1.1s
- 9: Paste the copied groups again after the step 8 groups, then change: group rotate transformation angles to 120 and 300 Both groups: circle style to fill:green Both groups: animateMotion duration to 1.2s
- 10: Create a group element after the last grouping with attributes: id="nucleus" style="stroke:rgb(150,150,150);stroke-width:0.5px;"

11: Create 4 circle elements as child elements of the last grouping Circle center: (204,196), radius: 8, style: fill:cyan Circle center: (194,194), radius: 8, style: fill:orange Circle center: (194,200), radius: 8, style: fill:cyan Circle center: (206,206), radius: 8, style: fill:orange

### **Coding an Atom with animation in SVG**

#### **Answer Sheet**

Common mistakes: closing the opening element tag with a /, missing a closing tag, missing double quote marks around attribute values, missing space between attributes, missing the start < and ending > symbols, and typing rbg instead of rgb. The rgb() function stands for red,green,blue and the numbers represent the amount of each color. Values of each color range from 0 to 255.

1: <svg width="100%" height="100%" viewBox="0 0 400 400" xmlns="http://www.w3.org/2000/svg" xmlns:xlink="http://www.w3.org/1999/xlink">

<svg>

- 2: <g transform="rotate(0,200,200)">  $<$ /g>
- 3: <path id="p1" d="M150,200A50,150,0,0,1,250,200A50,150,0,0,1,150,200z" style="fill:none;stroke:rgb(200,200,200);stroke-dasharray:3,2;" />
- 4: <circle r="5" style="fill:red"> </circle>
- 5: <animateMotion dur="1s" repeatCount="indefinite"> </animateMotion>
- 6: <mpath xlink:href="#p1" />

```
7: <g transform="rotate(180,200,200)">
        <circle r="5" style="fill:red">
          <animateMotion dur="1s" repeatCount="indefinite">
             <mpath xlink:href="#p1" />
          </animateMotion>
        </circle>
```
- $<$ /g>
- 8:  $\leq$  <g transform="rotate( $\frac{60}{200}$ , 200, 200)"> <circle r="5" style="fill:blue"> <animateMotion dur="1.1s" repeatCount="indefinite"> <mpath xlink:href="#p1" /> </animateMotion> </circle>  $<$ /g>
	- <g transform="rotate(240,200,200)"> <circle r="5" style="fill:blue">

```
<animateMotion dur="1.1s" repeatCount="indefinite">
             <mpath xlink:href="#p1" />
          </animateMotion>
        </circle>
     </g>
9: <g transform="rotate(120,200,200)">
        <circle r="5" style="fill:green">
          <animateMotion dur="1.2s" repeatCount="indefinite">
             <mpath xlink:href="#p1" />
          </animateMotion>
        </circle>
     </g>
     \leqg transform="rotate(300, 200, 200)">
        <circle r="5" style="fill:green">
           <animateMotion dur="1.2s" repeatCount="indefinite">
             <mpath xlink:href="#p1" />
          </animateMotion>
        </circle>
     </g>
```

```
10-11: <g id="nucleus" style="stroke:rgb(150,150,150);stroke-width:0.5px;">
            <circle cx="204" cy="196" r="8" style="fill:cyan;" />
            <circle cx="194" cy="194" r="8" style="fill:orange;" />
            <circle cx="194" cy="200" r="8" style="fill:cyan;" />
            <circle cx="206" cy="206" r="8" style="fill:orange;" />
          </g>
```